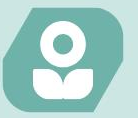

**WEBDUYNHI** 

# KIẾM TIỀN<br>VỚI TIẾP THỊ<br>LIÊN KẾT

Ιō

# Thiết kế website kiếm tiền

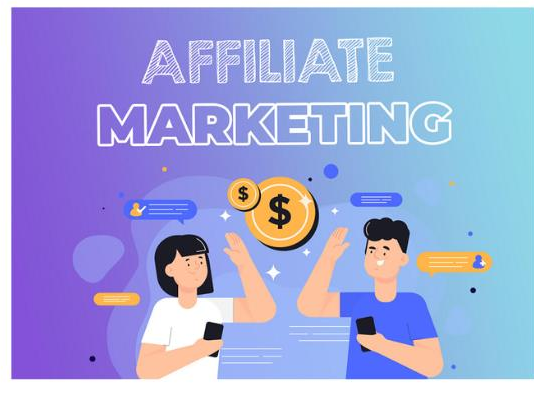

WEBDUYNHI.COM

# Nội dung<br>Kiếm tiền

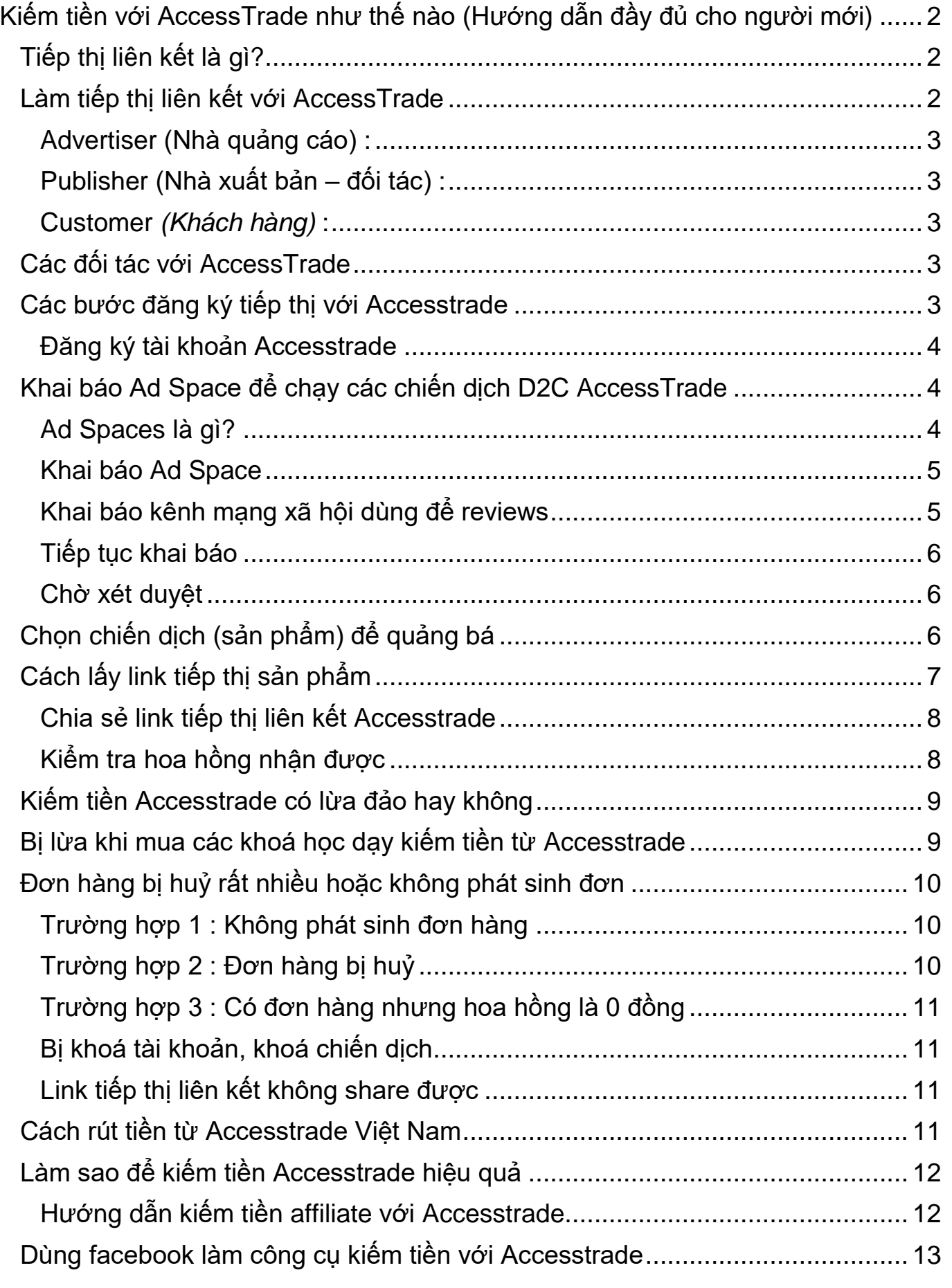

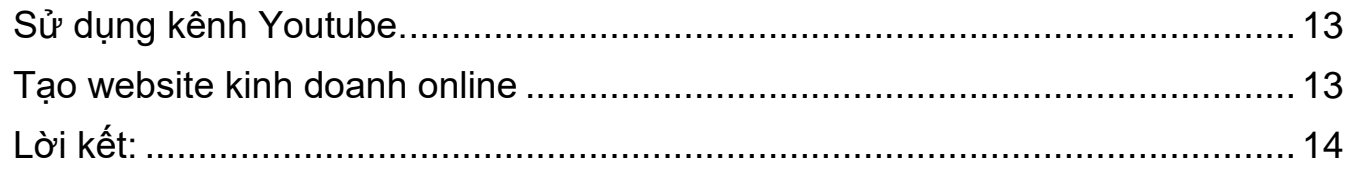

# <span id="page-2-0"></span>**Kiếm tiền với AccessTrade như thế nào (Hướng dẫn đầy đủ cho người mới)**

Bạn đến bài viết này bởi vì bạn đang tìm hiểu cách **kiếm tiền với AccessTrade?**

[Làm tiếp thị](https://kt.webduynhi.com/tiep-thi-lien-ket-voi-accesstrade/) liên kết là hình thức bán hàng hoặc giới thiệu sản phẩm của nhà cung cấp đến khách hàng tiền năng. Vậy, cách kiếm tiền với hình thức này như thế nào? Bài viết này, webduynhi chia sẽ *[cách kiếm tiền với tiếp thị](https://kt.webduynhi.com/huong-dan-lam-tiep-thi-lien-ket-hieu-qua/) liên kết qua [AccessTrade](https://kt.webduynhi.com/huong-dan-lam-tiep-thi-lien-ket-hieu-qua/)*.

# <span id="page-2-1"></span>Tiếp thị liên kết là gì?

[Tiếp thị liên kết](https://kt.webduynhi.com/tiep-thi-lien-ket-voi-accesstrade/) là hình thức affiliate marketing. Tiềm năng to lớn nhất là bạn có thể bán hàng 1 cách "an toàn". Không cần có sản phẩm, không cần bỏ ra nhiều vốn, và không cần quan tâm đến những vấn đề như ship hàng, tồn kho, chăm sóc khách hàng,…

Nhiều bạn muốn làm tiếp thị liên kết, kiếm tiền Online nhưng chưa biết bắt đầu từ đâu và làm như thế nào. Hôm nay mình sẽ chia sẻ cách làm [tiếp thị liên kết với](https://kt.webduynhi.com/huong-dan-lam-tiep-thi-lien-ket-hieu-qua/)  [Accesstrade.](https://kt.webduynhi.com/huong-dan-lam-tiep-thi-lien-ket-hieu-qua/)

## <span id="page-2-2"></span>Làm tiếp thị liên kết với AccessTrade

AccessTrade là nền tảng tiếp thị liên kết, còn gọi là affiliate marketing đã ra đời từ rất lâu ở Nhật Bản. Nó phát triển theo mô hình CPA *(Cost Per Action)*. Có nghĩa khi có người thực hiện một hành động nào đó *(ví dụ mua hàng, điền form, đăng ký,…)* qua đường link liên kết mà AccessTrade cung cấp cho bạn, thì bạn sẽ được hoa hồng.

Tương tự như vậy, nhiệm vụ của bạn là : Tạo link trên Accesstrade => Quảng bá => Nhận hoa hồng. Và dĩ nhiên công đoạn mấu chốt đó là quảng bá sản phẩm.

AccessTrade có hệ thống chuyên nghiệp theo dõi các hành động. Thao tác mua hàng để bạn có thể theo dõi một cách công khai, minh bạch. Các giao dịch được quản lý chặt chẽ và có giao diện báo cáo rõ ràng, đảm bảo quyền lợi nhằm nâng cao lợi nhuận cho người bán.

pg. 2 Thiết kế website kiếm tiền webduynhi.com

Như vậy có thể nói Accesstrade là 1 network tiếp thị liên kết sẽ đóng vai trò trung gian kết nối giữa Advertiser, Publisher và Customer.

#### <span id="page-3-0"></span>Advertiser (Nhà quảng cáo) :

Là những thương hiệu lớn, họ muốn đẩy mạnh bán hàng thông qua affiliate marketing, ví dụ Tiki, Shopee, Sendo, FPT, Adayroi, ANZ, Citibank,…

#### <span id="page-3-1"></span>Publisher (Nhà xuất bản – đối tác) :

Là những người muốn tao ra thu nhập online như bạn với mình, chúng ta đăng ký với Network và có thể chọn các sản phẩm của Advertiser để quảng bá.

Với mỗi sản phẩm mà Advertiser đã kết nối với network, sẽ có 1 đường link riêng biệt cho mỗi đối tác, công việc của chúng ta là đem đường link này đi quảng bá. Khi có khách hàng nào bấm vào đường link này và mua sản phẩm/dịch vụ, publisher sẽ được lượng hoa hồng tương ứng theo thỏa thuận hiển thị ban đầu.

#### <span id="page-3-2"></span>Customer *(Khách hàng)* :

Là người mua hàng qua đường link của bạn, bạn sẽ được hoa hồng.

#### <span id="page-3-3"></span>Các đối tác với AccessTrade

AccessTrade có tốc độ tăng trường và tiếp cận với các đối tác Việt Nam *(Bao gồm cả Advertiser và Publisher)* khá nhanh. Đầu 2016, mình đã có từng nghe & tìm hiểu sơ qua, lúc đó AccessTrade ở thị trường Việt Nam đang còn rất mới, chỉ có tầm hơn 10 chiến dịch đang chạy, chưa có nhiều lưa chọn cho affiliate & họ gặp rất nhiều khó khăn.

Nhưng cho đến thời điểm hiện tại (2023), AccessTrade đã có rất nhiều đối tác lớn gần khoảng 100 chiến dịch & tăng trưởng không ngừng. Hoa hồng từ các chiến dịch này khá cao.

AccessTrade càng ngày càng được nhiều nhà tiếp thị liên kết biết tới và có thêm rất nhiều chiến dịch mỗi tháng. Điều này là hiển nhiên. Vì càng nhiều publisher thì càng nhiều advertiser *(Vì bất cứ thương hiệu nào cũng muốn gia tăng doanh số & triển khai chiến dịch affiliate là sự lựa chọn rất hiệu quả)*, và nhiều advertiser thì số lượng chiến dịch trên Accesstrade càng tăng => Việc đa dạng hóa chiến dịch lại thu hút nhiều publisher.

#### <span id="page-3-4"></span>Các bước đăng ký tiếp thị với Accesstrade

Để đăng ký bắt đầu hợp tác và kiếm tiền với *AccessTrade*, bạn có thể vào trang chủ của AccessTrade để đăng ký.

## ĐĂNG KÝ [ACCESSTRADE](https://webduynhi.com/recommends/accesstrade/)

#### <span id="page-4-0"></span>Đăng ký tài khoản Accesstrade

Ngay sau khi nhấn vào link, nếu sử dụng máy tính bạn hãy chon Đăng ký hoặc dùng điện thoại thì chon App để cài đặt.

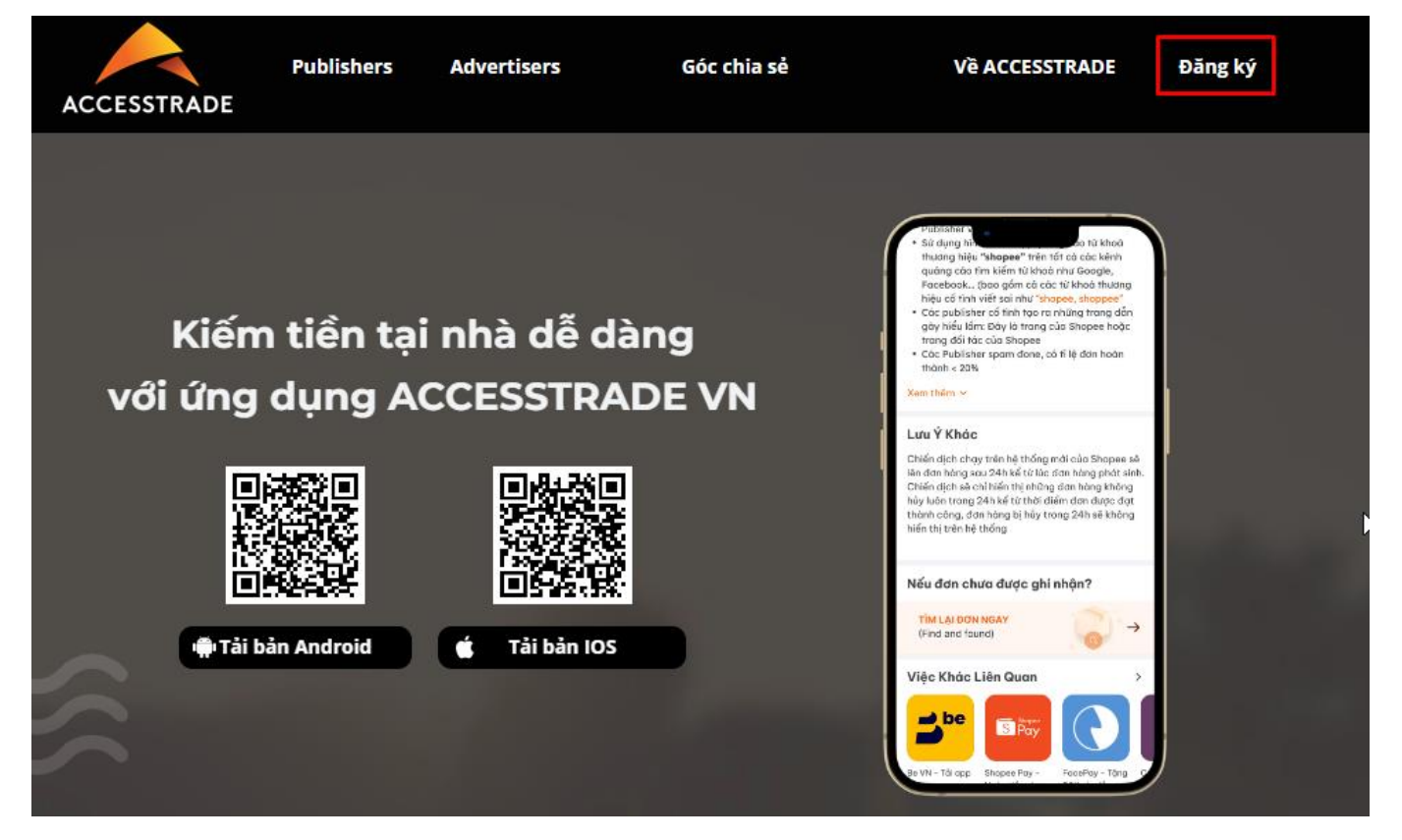

Lúc đăng ký nếu ban chưa có website thì điền link [Facebook](https://www.facebook.com/WebDuyNhi) của ban cũng được. Trên profile facebook bạn nào hay chia sẽ hay đăng bán các sản phẩm dạng bán hàng online càng dễ duyệt. Nhưng nếu có website thì vẫn là một lợi thế.

Một form đăng ký được mở ra. Bạn hãy điền thông tin như hình mẫu dưới đây. Rồi nhấn Đăng ký

Sau khi đăng ký tài khoản xong hãy mở email lên và kích hoạt tài khoản Accesstrade.

#### <span id="page-4-1"></span>Khai báo Ad Space để chạy các chiến dịch D2C AccessTrade

#### <span id="page-4-2"></span>Ad Spaces là gì?

Trường Ad Spaces D2C là nơi khai báo cách thức chạy quảng cáo của bạn trước khi bạn tham gia một chiến dịch nào đó trên D2C.

Trước đây, khi muốn được duyệt chạy chiến dịch trên D2C thì các Pubblisher phải tiến hành khai báo với Accesstrade về hình thức quảng bá sản phẩm. Đồng thời chứng minh được tính hiệu quả của nó và chờ Admin duyệt. Còn giờ thì bạn có thể tạo Ad Space và khai báo thông tin. Sau 24h Admin sẽ duyệt và báo cáo

kết quả cho bạn. Do đó Ad Space là bước bắt buộc phải có trước khi bạn muốn chạy các chiến dịch trong D2C.

#### <span id="page-5-0"></span>Khai báo Ad Space

Sau khi có tài khoản AccessTrade, bạn tiến hành đăng nhập vào trang quản trị dự án D2C. Sau khi đăng nhập bạn sẽ thấy giao diện như dưới hình. Nhấn vào Cấu hình, Ad Spaces và chọn hình dấu cộng (+).

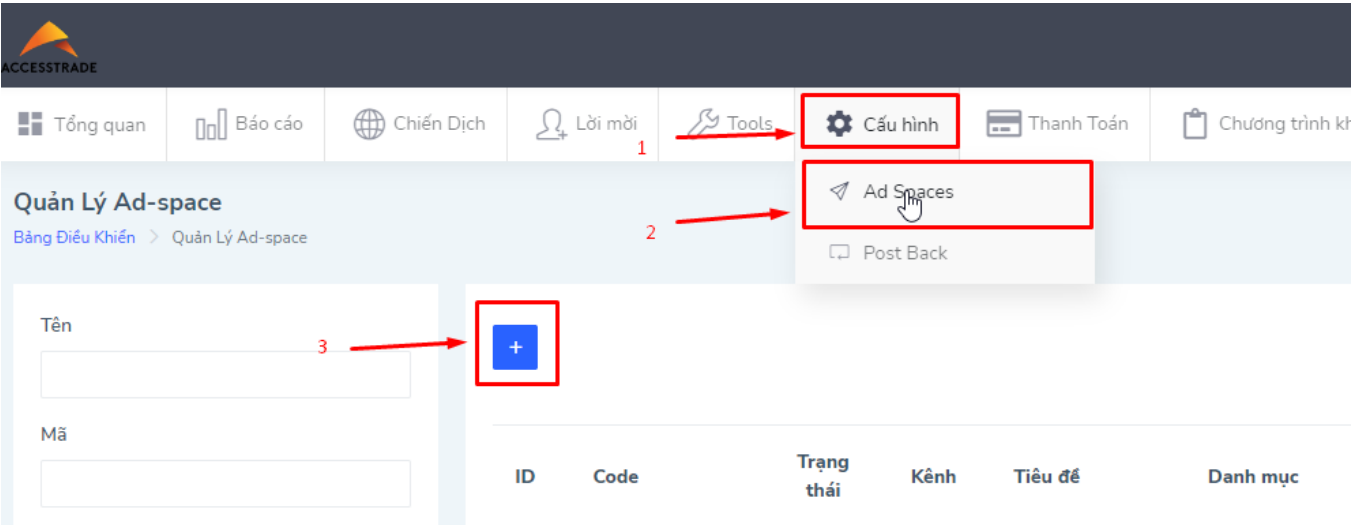

<span id="page-5-1"></span>Khai báo kênh mạng xã hội dùng để reviews

- Kiểu tài khoản bạn chọn là Person nếu không có Fanpage nhé.
- Đường dẫn: bạn sao chép (copy) địa chỉ Facebook cá nhân dán vào.
- Nếu là Facebook cá nhân lượt Like và Follow bạn để giống nhau nhé.

Khai báo xong bấm Next.

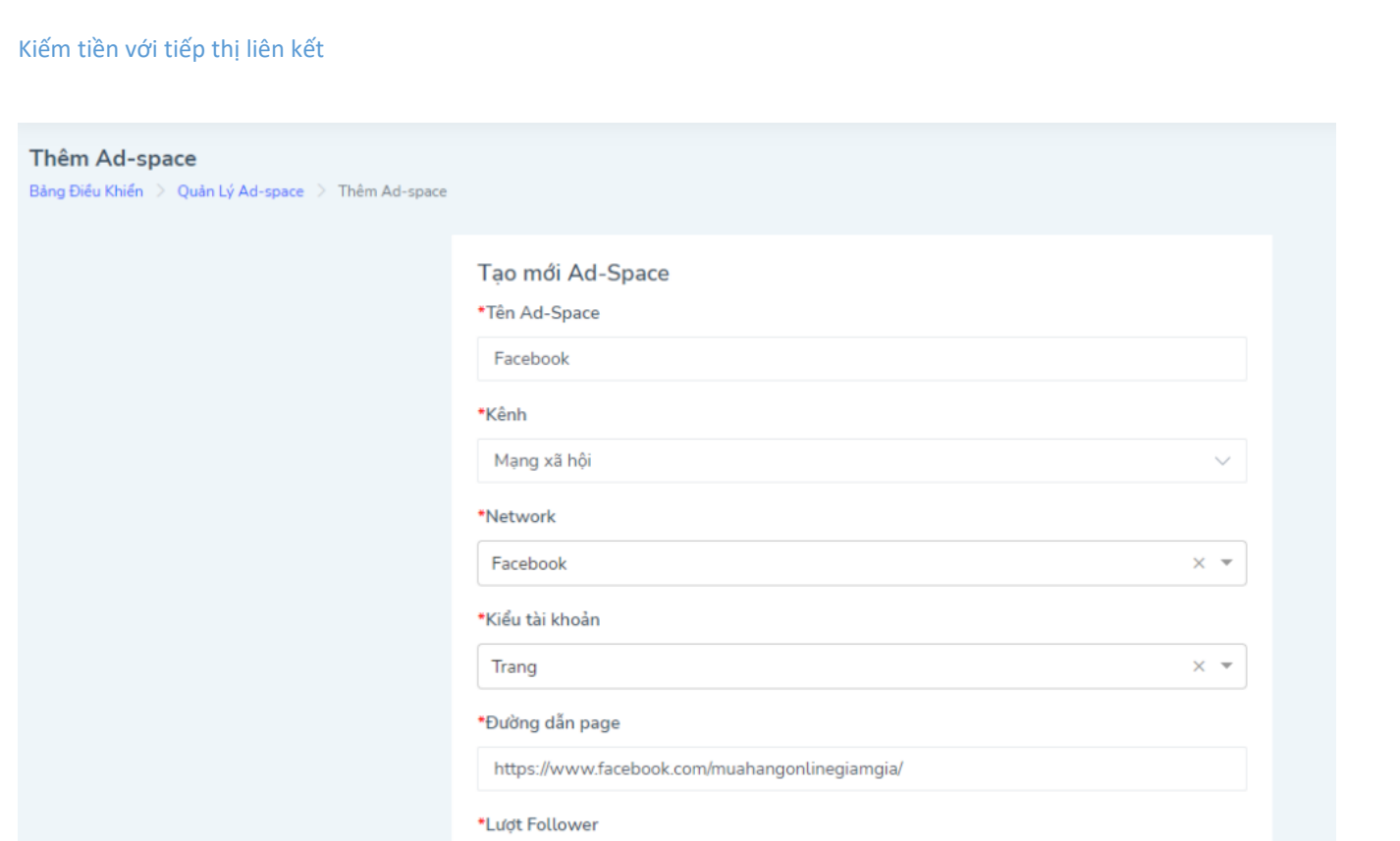

#### <span id="page-6-0"></span>Tiếp tục khai báo

Sau khi khai báo thông tin Ad Space trên trang mạng xã hội Facebook, bạn tiếp tục triển khai thêm các hình thức lan tỏa khác. Hình thức dễ dàng xét duyệt nhất là website, Youtube. Do đó, nếu bạn có khả năng về 2 mảng này thì rất OK.

#### <span id="page-6-1"></span>Chờ xét duyệt

Sau khi khai báo Ads Space thì trạng thái của bạn sẽ hiện là Pending. Sau 24h nếu được duyệt thì sẽ hiện chữ Active. Nếu không được duyệt thì bạn bấm vào chat với AT ở khung nhỏ bên dưới góc phải màn hình.

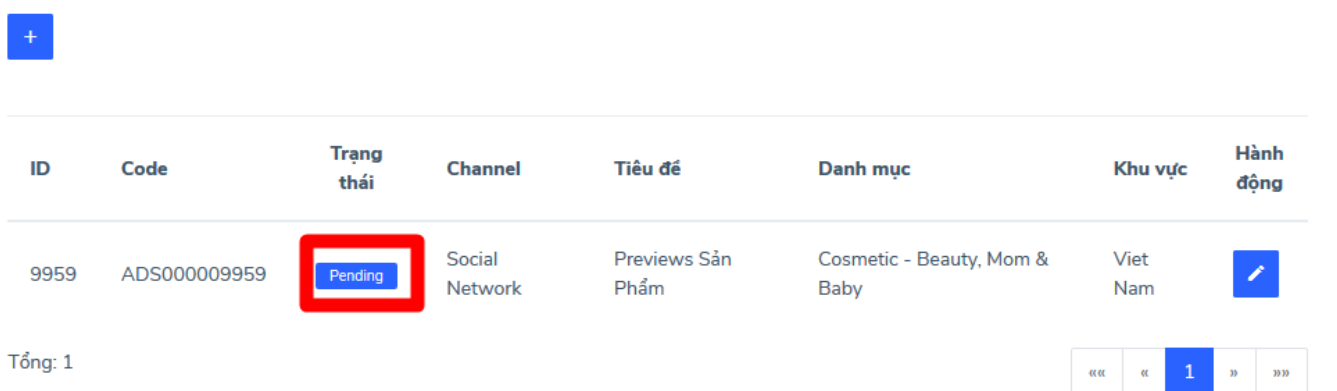

Nếu chưa biết nhắn nội dung gì tới Admin thì bạn có thể nhắn theo form chát sau: " *Hi AT, mình đã đăng ký tài khoản Ad Space. Nhưng quá 24h vẫn Pending, nhờ Admin xem giúp mình tài khoản AT của mình là ……..* "

## <span id="page-6-2"></span>Chọn chiến dịch (sản phẩm) để quảng bá

Chọn sản phẩm để quảng bá là yếu tố quan trọng đầu tiên bạn nên làm. Tiếp thị liên kết với AccessTrade là hình thức quảng bá các sản phẩm thương hiệu của

nhà quảng cáo. Nếu bạn có sự hiểu biết tốt hay trãi nghiệm về sản phẩm thì khách mới tin tưởng và sử dụng. Và họ sẵn sàng mua hàng qua link của bạn.

Đế chọn 1 chiến dịch, bạn vào Chiến Dịch>Danh sách chiến dịch. Chon loại chiến dịch bạn có khả năng triển khai. Cuối cùng nhấn chọn Tham gia khi đã phân tích và xem xét sản phẩm.

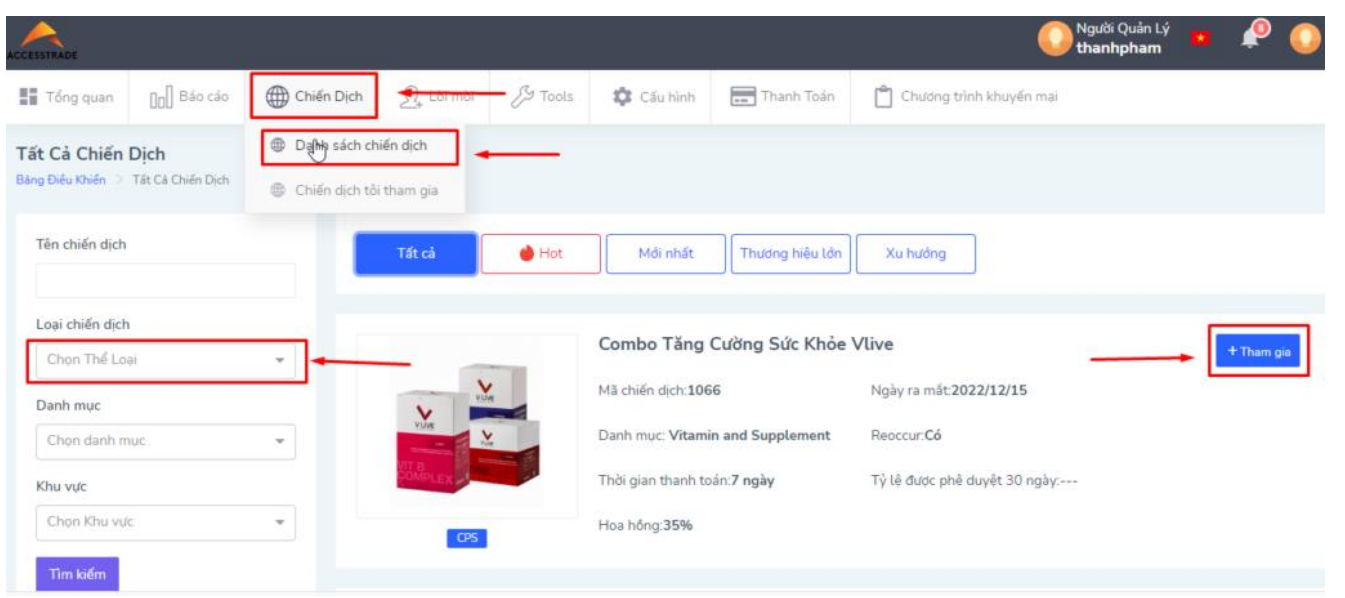

Lưu ý : *Có một số chiến dịch sẽ được duyệt tự động hoặc duyệt sau 5 phút. Tuy nhiên sẽ có một số chiến dịch mà bạn cần phải nhờ đến sự hỗ trợ của AT (Đội ngũ support của Accesstrade) thì mới được duyệt chiến dịch*. *Nên lựa chọn chiến dịch phù hợp với mức hoa hồng tốt để có thể tối ưu hoá chi phí*.

#### <span id="page-7-0"></span>Cách lấy link tiếp thị sản phẩm

Sau khi tài khoản của bạn được duyệt thì bạn có thể tạo link phân phối như sau:

Ở thanh Menu bấm vào Tool – Deep Link.

- 1. Khung chọn chiến dịch, chọn 1 trong số những chiến dịch bạn đã Tham gia.
- 2. Bấm nút tạo link
- 3. Sao chép Link Tiếp Thị của bạn và chèn vào website hoặc share theo hình thức quảng bá của bạn. Bất cứ ai vào xem link này và phát sinh mua hàng là bạn có tiền hoa hồng.

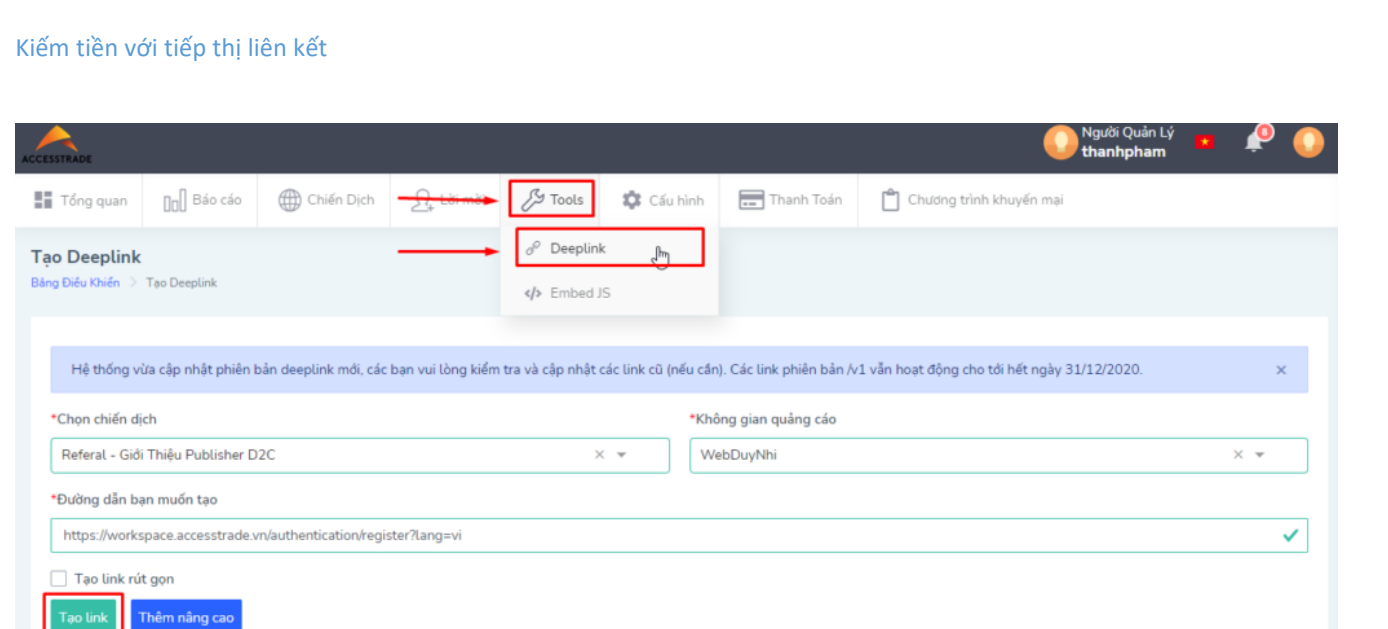

Nếu bạn muốn có link liên kết ngắn gọn thì bạn hãy bấm vào "Tạo link rút gọn". Hoặc muốn thêm một số tuỳ biến vào link của mình để tiện thống kê báo cáo thì bạn bấm vào "Thêm thông tin". Các thông tin bạn có thể thêm đó là

- Utm Source : Nguồn dẫn của link có thể là từ Facebook, Tiktok, Website
- Utm Medium : Từ Email, quảng cáo hoặc đặt banner
- Utm Campaign : Tên sản phẩm, Chương trình sự kiện
- Utm Content : Nội dung chiến dịch

#### <span id="page-8-0"></span>Chia sẻ link tiếp thị liên kết Accesstrade

Sau khi tạo link liên kết thì bạn hãy Copy và Chia sẻ link qua các kênh như :

- Mạng xã hội : Facebook, Tiktok, Youtube ..
- Website : Đặt banner, đặt link sản phẩm …

#### <span id="page-8-1"></span>Kiểm tra hoa hồng nhận được

Để kiểm tra được bạn đã có đơn hàng hay chưa thì hãy truy cập vào trang quản trị dành cho Publisher.

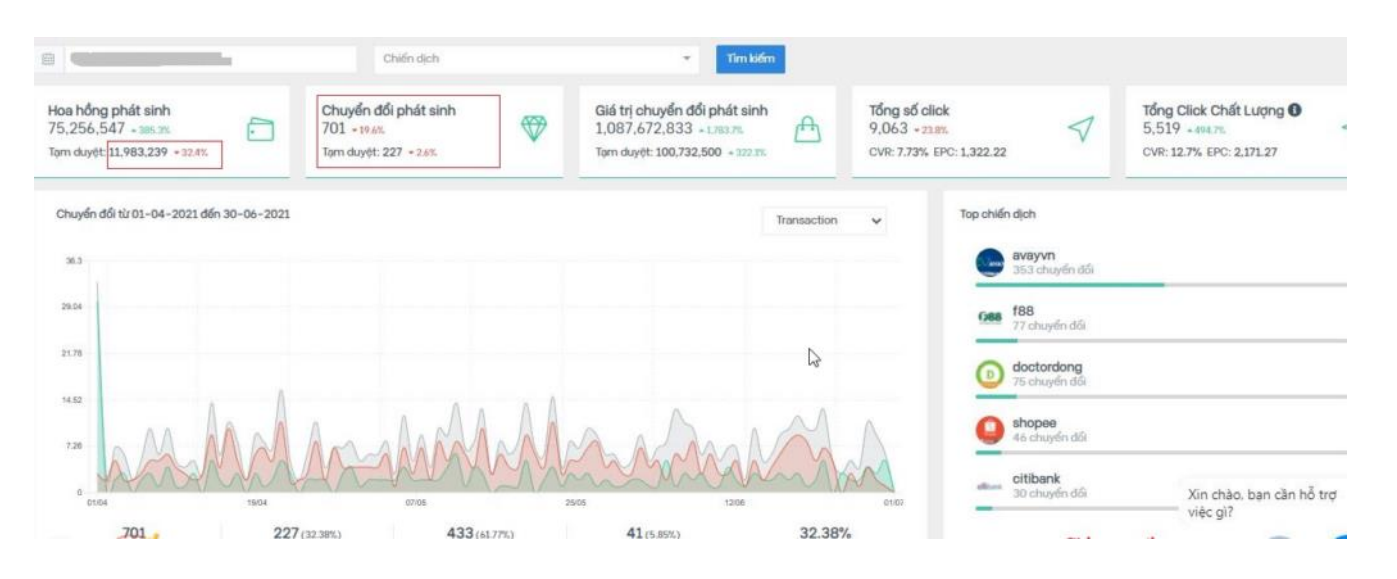

Tại màn hình tổng quan, bạn dễ dàng biết được Tổng số đơn phát sinh, tổng số tiền hoa hồng phát ính cho các đơn. Khi xem báo cáo này bạn sẽ cần lưu ý những vấn đề sau

- Chuyển đối phát sinh : Đây là số đơn hàng mà Accesstrade đã ghi nhận từ link liên kết của bạn
- Hoa hồng phát sinh : Là số tiền hoa hồng mà Nhà quảng cáo trả cho bạn trên mỗi đơn phát sinh
- Tạm duyệt : Là tổng số đơn/ số tiền hoa hồng bạn sẽ nhận được (Chắc chắn lên đến 98%) cho mỗi đơn thành công
- Từ chối : Là tổng số đơn/ Số tiền hoa hồng mà nhà quảng cáo huỷ do đơn hàng bị huỷ hoặc do các vấn đề khác mà bạn có thể được Nhà quảng cáo cung cấp lý do

#### <span id="page-9-0"></span>Kiếm tiền Accesstrade có lừa đảo hay không

Có rất nhiều người nói rằng Kiếm tiền affiliate marketing là lừa đảo hoặc Kiếm tiền Accesstrade lừa đảo. Lùa gà người tham gia và bán khoá học ?

Tuy nhiên, tại sao nhiều người lại bảo rằng Accesstrade lừa đảo, lùa gà để bán khoá học ? Theo như tôi tìm hiểu dưới đây là những nguyên nhân khiến cho bạn có suy nghĩ rằng Accesstrade lừa đảo

#### <span id="page-9-1"></span>Bị lừa khi mua các khoá học dạy kiếm tiền từ Accesstrade

Nếu bạn dạo một vòng trên các hội nhóm của Facebook về cách kiếm tiền Online, thì rất nhiều bài viết, bình luận về việc hướng dẫn cách kiếm tiền Online từ Accesstrade bằng cách mua các khoá học. Giá tham gia từ 299k đến 399k với những cam kết kiếm tiền triệu mỗi ngày. Chỉ cần Copy và dán link lên mạng xã hội là có tiền.

Đây là những chiêu trò rất phổ biến nhằm dụ dỗ những người nhẹ dạ cả tin. Và điều họ nhận được chỉ là những bài hướng dẫn qua loa và cách kiếm tiền phổ biến nhất đó là Lấy link liên kết và share vào các Group trên Facebook nhằm kiếm hoa hồng.

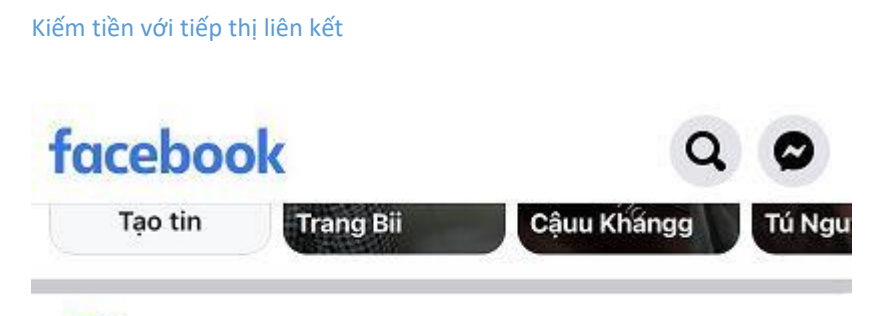

 $\times$ 

[CÀNH BÁO] hình thức giả mao bán khóa học trên chiến dich ACCESSTRADE Referral

**ACCESSTRADE Vietnam** 

ACCESSTRADE không tổ chức bán khoá học, nói không với các hành vi gian lân bán khoá học và sẽ có hình thức xử lý thích đáng theo quy định của pháp luật.

Các Publisher thân mền.

28 phút · @

Chiến dịch Referral "Mời thêm ban - Thu nhập không giới han" được ACCESSTRADE xây dưng trên tinh thần giúp các Publisher cũ có thêm nguồn thu hàng tháng thông qua việc giới thiêu người quen, ban bè trở thành Publisher của ACCESSTRADE; cũng là hình thức giúp ban bè của ban có một công việc thú vị với thu nhập ổn định.

Và xin khẳng định rằng Accesstrade là một kênh kiếm tiền miễn phí, không thu phí cũng như bán khoá học. Mọi hình thức bán khoá học kiếm tiền từ Accesstrade đều là lừa đảo. Accesstrade cũng đã nhiều lần thông báo về tình trạng bị lừa của rất nhiều người muốn tham gia kiếm tiền Online. Nhằm nâng cao cảnh giá cho khách hàng

#### <span id="page-10-0"></span>Đơn hàng bị huỷ rất nhiều hoặc không phát sinh đơn

Kiếm tiền từ tiếp thị liên kết nói là khó thì cũng không phải là khó mà dễ cũng không phải là dễ. Bạn không thể chỉ ngồi ăn Copy và dán lên các trang mạng xã hội để kiếm tiền được. Có rất nhiều người tham gia vào Accesstrade đã lâu nhưng chưa có đơn hàng hoặc đơn hàng bị huỷ rất nhiều. Dưới đây là những lý do giải thích cho 3 trường hợp dưới đây

#### <span id="page-10-1"></span>Trường hợp 1 : Không phát sinh đơn hàng

Có rất nhiều lý do khiến cho người tham gia không thể phát sinh được đơn hàng đó là

- Lựa chọn sai chiến dịch, chiến dịch khó tiếp cận người khách hàng
- Không biết cách quảng bá chiến dịch để thu hút khách hàng ghé thăm
- Lười biếng không siêng năng tìm tòi và làm việc
- Chiến dịch bị dừng, hoặc link liên kết bị chết nhưng không biết

#### <span id="page-10-2"></span>Trường hợp 2 : Đơn hàng bị huỷ

pg. 10 Thiết kế website kiếm tiền webduynhi.com Đơn bị huỷ thường sẽ do là bạn chọn sai chiến dịch, đối với những chiến dịch loại CPS đó là đơn hàng được thành công mới hoa hồng mới được duyệt thì tỷ lệ có

hoa hồng được duyệt rất thấp. Bên cạnh đó có rất nhiều bạn lựa chọn những chiến dịch có hoa cao và tỷ lệ duyệt đơn thấp như các chiến dịch tài chính CPS. Thì đồng nghĩa với việc là tỷ lệ đơn hàng bị huỷ của bạn sẽ rất cao.

Để tránh tình trạng đơn hàng huỷ nhiều thị bạn có thể lựa chọn các chiến dịch như sau:

- Nên ưu tiền lưa chon các chiến dịch có loại hình tính phí quảng cáo là CPL, CPA, CPQL
- Nếu lựa chọn các chiến dịch CPS hãy lựa chọn chiến dịch về thượng mại điện tử

#### <span id="page-11-0"></span>Trường hợp 3 : Có đơn hàng nhưng hoa hồng là 0 đồng

Nếu bạn từng chạy chiến dịch về thương mại điện tử đặc biết là Shopee thì bạn sẽ rất dễ có những đơn hàng có hoa hồng là 0 đồng. Đối với những đơn hàng có hoa hồng là 0 đồng thường xảy ra khi

- Đơn hàng bị huỷ
- Đơn hàng không thuộc vào danh mục được tính hoa hồng của nhà quảng cáo

#### <span id="page-11-1"></span>Bị khoá tài khoản, khoá chiến dịch

Có rất nhiều lý do khiến cho bạn bị khoá tài khoản hoặc khoá chiến dịch có thể kể đến như

- Thực hiện các hành vi gian lận nhằm tạo đơn hàng ảo để có hoa hồng
- Chạy quảng cáo với các từ khoá mà Nhà quảng cảo không cho phép
- Chiến dịch đơn bị huỷ nhiều

#### <span id="page-11-2"></span>Link tiếp thị liên kết không share được

Hầu hết các bạn mới tham gia vào Accesstrade thường sẽ sử dụng cách Copy và dán link vào những Group, Fanpage trên mạng xã hội một cách tràn lan và không có tính chọn lọc. Điều này đồng nghĩa với việc là bạn đang có những hành vi xấu đó là Spam link. Việc Spam link quá nhiều sẽ khiến cho Domain Link liên kết bị các mạng xã hội chặn.

Tuy nhiên bạn hãy yên tâm là Accesstrade sẽ khắc phục những sự cố bị chặn link rất nhanh chóng. Không làm ảnh hưởng quá lớn đến các Publisher

Vừa rồi là những lý do khiến rất nhiều người nghĩ rằng Accesstrade lừa đảo.

#### <span id="page-11-3"></span>Cách rút tiền từ Accesstrade Việt Nam

Để nhận tiền từ Accesstrade điều đầu tiên bạn cần phải có đó là CMND/CCCD và tài khoản ngân hàng. Tiếp sau đó là bạn cần phải cập nhập thông tin thanh toán

trong phần quản trị danh cho Publisher. Dưới đây là các bước cập nhập thông tin thanh toán

Bước 1 : Đăng nhập vào quản trị AccessTrade. Chon Thông tin thanh toán

Bước 2 : Cập nhập thông tin thanh toán

Các thông tin thanh toán bạn cần cung cấp đó là

- Thông tin tài khoản ngân hàng : Tên ngân hàng, Chi nhánh ngân hàng, Tên tài khoản, Số tài khoản
- Thông tin cá nhân : Số CMND, ngày cấp, nơi cấp, mã số thuế, 2 ảnh mặt trước và sau của CMND

Để đủ điều kiện rút tiền từ Accesstrade thì bạn cần phải có hoa hồng được duyệt từ 500k trở lên. Tiền sẽ tự động chuyển vào tài khoản ngân hàng mà bạn đăng ký.

Hiện tại AccessTrade đang hỗ trợ rút tiền về ví CAKE BANK. Bạn có thể đăng ký 1 ví CAKE BANK theo link

## **[ĐĂNG KÝ CAKE BANK](https://shorten.asia/QfjTRpDR)**

Lưu ý : *Với những cá nhân tham gia kiếm tiền Accesstrade với hoa hồng nhận được trên 2 triệu sẽ phải nộp thuế thu nhập cá nhân là 10% trên tổng tiền hoa hồng nhận được*.

#### <span id="page-12-0"></span>Làm sao để kiếm tiền Accesstrade hiệu quả

Kiếm tiền Accesstrade sẽ không dành cho những kẻ lười nhác, ít chịu tìm tòi học hỏi. Để có thể kiếm tiền Accesstrade hiệu quả bạn cần lưu ý những vấn đề sau

- Lựa chọn chiến dịch phù hợp với khả năng của bản thân
- Tự tạo cho mình các kênh để kéo traffic bấm vào link liên kết như : Website, Fanpage, Group …
- Luôn luôn học hỏi tìm tòi những phương pháp mới để tăng tỷ lệ ra đơn
- Lựa chọn các giải pháp chạy quảng cáo để có thể tiếp cận ngay đến khách hàng mục tiêu
- Luôn đọc kỹ các điều lệ của các chiến dịch để tránh bị khoá tài khoản hoặc khoá chiến dịch

#### <span id="page-12-1"></span>Hướng dẫn kiếm tiền affiliate với Accesstrade.

Mình sẽ liệt kê một số chiến lược giúp các bạn có thể kiếm được tiền từ tiếp thị liên kết với Accesstrade luôn.

#### <span id="page-13-0"></span>Dùng facebook làm công cụ kiếm tiền với Accesstrade

Hầu hết mọi người dùng facebook để giải trí, chứ không coi đây là công cụ để kiếm tiền. Vậy bạn có thể kiếm tiền từ Facebook qua: profile cá nhân, Groups và Fanpage. Hãy sử dụng các tính năng của facebook để kiếm tiền với Accesstrade.

Hãy tìm những sản phẩm có chiến dịch khuyến mại, giảm giá, sản phẩm theo xu hướng.

- Đăng sản phẩm lên Profile Facebook cá nhân, khi đó bạn bè của bạn nhìn thấy sản phẩm họ có nhu cầu là sẽ mua
- Đăng lên Group Facebook, hãy tìm những sản phẩm hoặc dịch vụ phù hợp với những groups mà bạn muốn bán. Mỗi ngày đăng vài bài, cùng với link sản phẩm của bạn.
- Tự tạo group theo chủ đề nào mà mình muốn bán sản phẩm
- Tạo nhiều Fanpage kết hợp với SEO fanpage và chạy quảng cáo facebook. Bạn có thể tạo fanpage để kiếm tiền với Accesstrade

#### <span id="page-13-1"></span>Sử dụng kênh Youtube.

Bạn hãy sử dụng mạng xã hội chia sẻ video lớn nhất thế giới này để quảng bá sản phẩm ban muốn bán

- Hãy tạo kênh video, cấu hình và tối ưu kênh
- Xây dựng video review sản phẩm hoặc video hướng dẫn sử dụng, rồi đặt link Affiliate của Accesstrade vào đó. Khi người dùng xem video họ mua hàng thì bạn có tiền

#### <span id="page-13-2"></span>[Tạo website kinh doanh online](https://kt.webduynhi.com/thiet-ke-website-bang-wordpress/)

Việc tạo website đã quá quen thuộc với người làm affiliate chuyên nghiệp. Đây là công cụ có chi phí thấp nhất, có hiệu quả lâu dài.

Bạn dùng website chia sẻ các kiến thức liên quan đến sản phẩm thu hút người đọc đến website của mình. Trên website ta khéo léo gắn các đường link bán hàng.

Để tạo một website bạn cần phải [đầu tư tên miền và hosting.](https://kt.webduynhi.com/nen-chon-mua-hosting-o-dau/) Sau đó cài đặt mã nguồn wordpress để xây dựng website. Giá của tên miền và hosting cũng khá rẻ chỉ tầm chưa đến 2 triệu đồng dùng liên tục 3 năm.

Bạn có thể xem tại: *[thiết kế website kiếm tiền](https://kt.webduynhi.com/tao-web-kiem-tien/)*

Một số dạng website bạn có thể tiến hành làm nội dung. cung cấp mã giảm giá, khuyến mại, web so sánh giá, đánh giá review sản phẩm, cung cấp nội dung chia sẻ về kinh nghiệm

Việc tiếp theo bạn hãy làm SEO cho website để người dùng của có thể tìm kiếm được website của bạn. Nếu làm seo tốt bạn có cơ hội xuất hiện ở trang nhất cỗ máy tìm kiếm. Khi đó bạn có cơ hội bán được rất nhiều hàng.

#### <span id="page-14-0"></span>Lời kết:

Dù nói thế nào thì không thể phủ nhận là tiếp thị liên kết đang tạo ra rất nhiều các affiliater chuyên nghiệp. Có rất nhiều bạn trẻ đã có thu nhập hàng chục thậm chí hàng trăm triệu mỗi tháng. Vậy còn bạn? Bạn đã biết cách kiếm tiền trong tiếp thị liên kết là gì chưa?

Chúc bạn thành công!